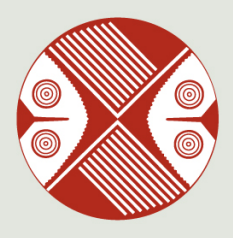

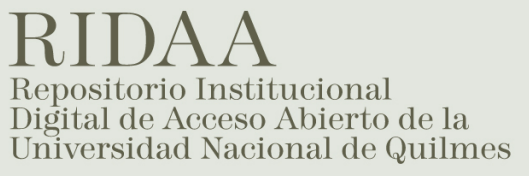

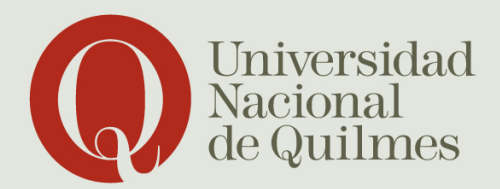

# Noguez Sörensen, Luciana

# Qfind. Servicio de descubrimiento : punto único de acceso a todos los contenidos locales de la Biblioteca Laura Manzo

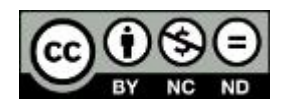

Esta obra está bajo una Licencia Creative Commons Argentina. Atribución - No Comercial - Sin Obra Derivada 2.5 https://creativecommons.org/licenses/by-nc-nd/2.5/ar/

Documento descargado de RIDAA-UNQ Repositorio Institucional Digital de Acceso Abierto de la Universidad Nacional de Quilmes de la Universidad Nacional de Quilmes

Cita recomendada:

Noguez Sörensen, L. Ampalio, F. y Menegaz, G. (noviembre, 2018). Qfind. Servicio de descubrimiento: punto único de acceso a todos los contenidos locales de la Biblioteca Laura Manzo. Ponencia presentada en las 16ª Jornada sobre la Biblioteca Digital Universitaria. Universidad Nacional de Quilmes, Bernal, Argentina. Disponible en RIDAA-UNQ Repositorio Institucional Digital de Acceso Abierto de la Universidad Nacional de Quilmes http://ridaa.unq.edu.ar/handle/20.500.11807/2228

Puede encontrar éste y otros documentos en: https://ridaa.unq.edu.ar

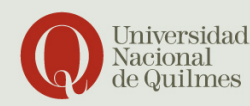

Roque Sáenz Peña 352 // Remal Buenos Aires // Argentina  $t: (+41 11) 4365 7100$  $f: (+54 11) 4365 7101$ info@ung.edu.ar

## **16ª Jornada sobre la Biblioteca Digital Universitaria "Reflexiones sobre la biblioteca académica y el contexto" 1 y 2 de noviembre de 2018 Universidad Nacional de Quilmes Bernal, Buenos Aires, Argentina**

**Título:** Qfind. Servicio de descubrimiento: punto único de acceso a todos los contenidos locales de la Biblioteca Laura Manzo.

## **Autores:**

*Luciana Noguez Sörensen:* Jefa del Departamento de Información y Sistemas. Biblioteca Laura Manzo. Universidad Nacional de Quilmes. Insorensen@unq.edu.ar

*Fabián Ampalio:* Técnico del Departamento de Servicios de Red. Dirección de Servicios Informáticos. Universidad Nacional de Quilmes. [fabian@unq.edu.ar](mailto:fabian@unq.edu.ar)

*Guillermo Menegaz:* Director General. Biblioteca Laura Manzo. Universidad Nacional de Quilmes. [gmenegaz@unq.edu.ar](mailto:gmenegaz@unq.edu.ar)

## **Resumen**

Presentamos el nuevo Servicio de descubrimiento Qfind, basado en el software Vufind, un motor de búsqueda de código abierto para Bibliotecas que permite a los usuarios buscar y navegar más allá de los recursos que puede ofrecer un catálogo en línea tradicional (OPAC). Los Servicios de descubrimiento (Web-scale Discovery Service WDS), importan metadatos en un índice unificado y muestran los resultados de búsqueda en una sola plataforma, funcionando como punto único de acceso a todos los fondos de una o más instituciones. En nuestro caso, exhibimos la integración de tres plataformas con características diferentes como son: Koha, DSpace y AtoM, en una sola interfaz de búsqueda, un trabajo realizado conjuntamente entre la Biblioteca Laura Manzo y el área Servicios de Comunicación de la Universidad Nacional de Quilmes.

## **Palabras claves:**

Servicios de descubrimiento; Interfaz de usuario; Bases de datos bibliográficas; Recuperación de información; Software bibliotecario; Búsqueda federada; **Metabuscadores** 

**Title:** Qfind. Discovery service: single point of access to all the local contents of the Laura Manzo Library

## **Authors:**

*Luciana Noguez Sörensen:* Head of the Information and Systems Department. Laura Manzo Library. National University of Quilmes. Insorensen@unq.edu.ar

*Fabián Ampalio:* Network Services Department Technician. Computer Services Department. National University of Quilmes. [fabian@unq.edu.ar](mailto:fabian@unq.edu.ar)

*Guillermo Menegaz:* General Manager. Laura Manzo Library. National University of Quilmes. [gmenegaz@unq.edu.ar](mailto:gmenegaz@unq.edu.ar)

**Abstract:** Introducing the new Qfind Discovery Service, based on Vufind software, an open source search engine for libraries that allows users to search and navigate beyond the resources that a traditional online catalog (OPAC) can offer. Web-scale Discovery Service (WDS) imports metadata into a unified index and displays search results on a single platform, functioning as a single point of access to all the funds of one or more institutions. In our case, we exhibit the integration of three platforms with different characteristics such as: Koha, DSpace and AtoM, in a single search interface, a joint work between the Laura Manzo Library and the Communication Services area of the National University of Quilmes.

**Keywords:** Discovery Services; User Interface; Bibliographic Databases; Information Retrieval; Library Software; Federated Search; Meta Search Engines

## **Introducción**

La Biblioteca de la Universidad Nacional de Quilmes siempre procuró brindar a sus usuarios productos y servicios acordes con los cambios que se sucedían en las nuevas tecnologías de información. Es así que a finales de los 90 en su sitio web [http://biblio.unq.edu.ar](http://biblio.unq.edu.ar/) ya disponía de un catálogo en línea desarrollado con el software wwwisis de Bireme. Desde ese momento y hasta el segundo semestre del 2016, los desarrollos en base a la familia CDS/ISIS fueron predominantes en el quehacer diario de la Biblioteca. A partir del 2016 se tomó la decisión de incursionar en Sistemas Integrados de Gestión Bibliotecaria (SIGB), y es así que en la segunda mitad de ese año, el SIGB Koha [\(https://koha-community.org/](https://koha-community.org/)) luego de meses de prueba se encontraba en producción. Por el mismo año, la Biblioteca comenzaba a su trabajo de consolidación en el RIDAA-UNQ Repositorio Institucional de Acceso Abierto https://ridaa.ung.edu.ar, realizado con el software DSpace [\(https://duraspace.org/dspace/](https://duraspace.org/dspace/)), el cual en diciembre ya disponía de casi 300 registros. Desde ese entonces, comenzó la preocupación por disponer de dos interfaces de búsqueda y recuperación de información, lógicamente con características distintas, pero que obligaba al usuario a realizar búsquedas por separado para satisfacer su necesidad de información. En septiembre de 2016 asistimos al Segundo Workshop Nacional desarrollado por el SIU Bibliotecas en la Universidad Nacional de Lanús. En el encuentro, la exposición "Explorador de Recursos de Información: VuFind" presentado por el SID de la Universidad Nacional de Cuyo nos interiorizó sobre las herramientas de descubrimiento particularmente del VuFind. También para la misma época, nos propusimos hacer visible la tarea que se estaba realizando en el Archivo de Música y Arte Sonoro von Reichenbach https://archivofvr.ung.edu.ar (adecuación de contenidos, digitalización de cintas, escaneo de documentos, etc) empleando el software AtoM [\(https://www.accesstomemory.org/es/](https://www.accesstomemory.org/es/)), una aplicación web basada en estándares de descripción archivística. En consecuencia a comienzos de 2017 la búsqueda y recuperación de información en la Biblioteca Laura Manzo (BLM) ya no sólo se encontraba fragmentada en dos interfaces, próximamente se le sumaría una más, con lo que se necesitarán tres interfaces para cubrir cada una de las necesidades específicas de información.

## **Servicio de descubrimiento**

Promediando el 2017 vista la necesidad de unificar todos los recursos de la biblioteca en una sola interfaz, comenzamos a investigar posibles soluciones. Hasta el momento sólo teníamos conocimiento de dos herramientas que podían resolver nuestro requerimiento: las herramientas de búsqueda federada, denominados comúnmente metabuscadores, y como ya mencionamos anteriormente las herramientas de descubrimiento.

La búsqueda federada es una tecnología de recuperación de información que permite la búsqueda simultánea de múltiples recursos de búsqueda. Un usuario realiza una única solicitud de consulta que se distribuye a los motores de búsqueda, bases de datos u otros motores de consulta que participan en la federación. La búsqueda federada luego despliega los resultados que se reciben de los motores de búsqueda para presentarlos al usuario.

El Servicio de descubrimiento se define como un índice central previamente cosechado junto con una interfaz o capa de descubrimiento con abundantes características que proporciona una búsqueda única en las colecciones locales, de acceso abierto y de suscripción de una biblioteca.

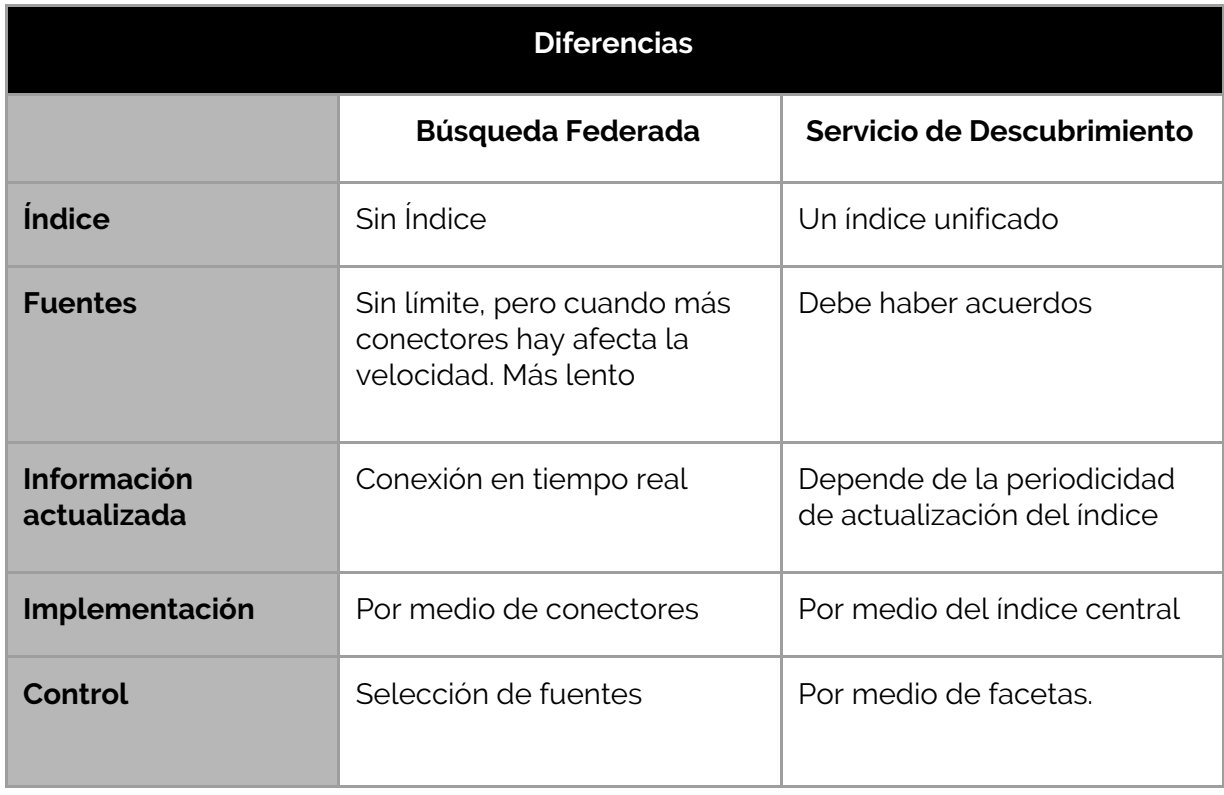

Luego de consultar documentación y desarrollos de ambas herramientas en el ámbito de universidades del país, no encontramos proyecto o ejemplo práctico de búsqueda federada, pero sí en cambio dos casos de aplicación de servicios de descubrimiento en la Universidad Nacional del Litoral y en la Universidad Nacional de Cuyo. En ambos con desarrollos similares, contemplando un único punto de acceso para los Sistemas o Redes de Bibliotecas de las Universidades mencionadas. Por otra parte, el servicio de descubrimiento se adecuaba más a la solución de nuestro problema de fragmentación de la información, pero también un desarrollo con posibilidades de ampliación, sumando recursos de información tanto internos como externos a la Universidad. De modo que nuestra elección se inclinó por las herramientas de descubrimiento.

Volviendo a la definición de Servicio de Descubrimiento, uno de sus componentes el índice central es el corazón de estas herramientas, recopila metadatos y texto completo previamente recolectados y procesados, comprende el contenido de búsqueda de un servicio de descubrimiento. Los índices centrales suelen incluir:

- Registros de la colección local de la biblioteca, incluidos los registros MARC del catálogo y los metadatos de colecciones locales digitalizadas y del repositorio institucional
- Metadatos, resúmenes y textos completos procedentes de fuentes Open Access
- Metadatos y/o textos completos proporcionados por editores, proveedores de contenidos académicos y de bases de datos de suscripción.

También se lo denomina índice base, índice unificado o índice de base.

El otro componente, la capa de descubrimiento, cara pública de este tipo de herramientas, es la interfaz de usuario, que permite buscar, filtrar, descubrir y acceder a la información. Las versiones básicas de las interfaces de las distintas herramientas de descubrimiento presentes en el mercado son muy similares. La interfaz está dominada por una caja de búsqueda sencilla situada en la parte superior, la parte central de la pantalla está destinada a la presentación de los resultados, y las facetas y otras opciones para refinar la búsqueda se encuentran en paneles laterales. Las interfaces están en continuo desarrollo y se benefician de las experiencias de uso de las bibliotecas donde ya se han implementado. Todos los servicios de descubrimiento ofrecen una plantilla básica que las bibliotecas pueden personalizar, en mayor o menor grado, a través de APIs y hojas de estilo CSS.

En la actualidad existen diferentes tipos de herramientas de servicios de descubrimiento, las que son comerciales como: Summon, EBSCO Discovery Service (EDS), Primo Ex Libris, WorldCat Discovery Service; mientras que de código abierto: Blacklight, VuFind, eXtensible Catalogue, Franklin.

En la Biblioteca Laura Manzo a la hora de optar por software o soluciones integrales se priorizan los desarrollos libres a los comerciales, además obviamente que los costos de éstos últimos lo tornan inaccesibles, en consecuencia dentro de los software de código abierto optamos por VuFind (<https://vufind.org/vufind/>), porque:

- 1. Proporciona documentación para integrar otros desarrollos libres como Koha, DSpace y AtoM, nuestra necesidad específica.
- 2. Actualmente más de 180 instituciones en el mundo que lo utilizan
- 3. Posee una comunidad de desarrolladores a nivel mundial muy importante
- 4. Presencia en SourceForge desde el 2007 (SourceForge [https://sourceforge.net](https://sourceforge.net/) es una de las plataformas de descarga más importantes en la que se alojan y distribuyen multitud de proyectos de software libre)

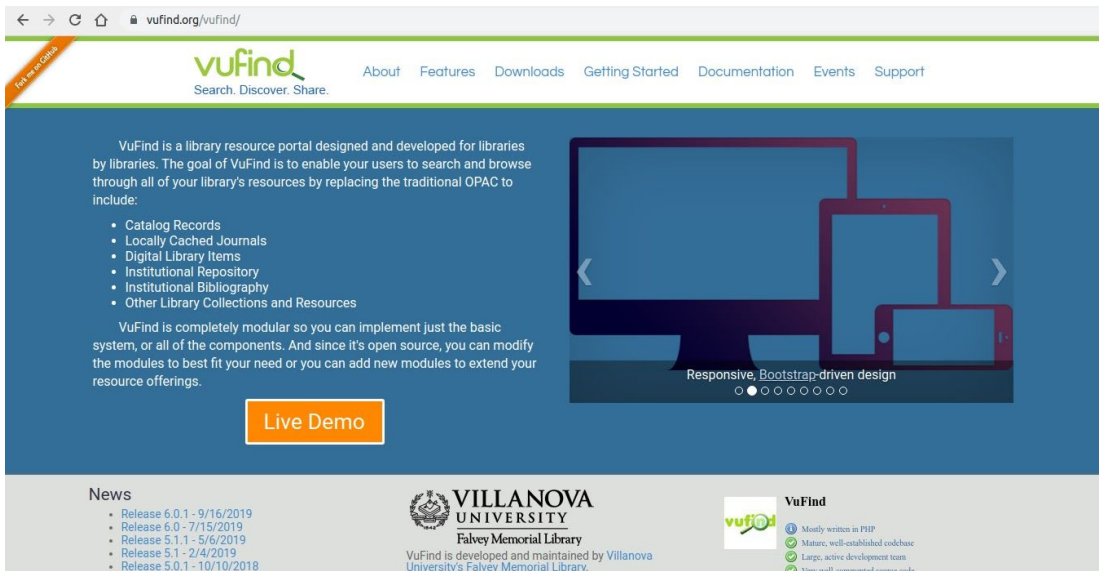

*Figura 1* Captura de pantalla del sitio <https://vufind.org/vufind/> al 31/10/2018

El VuFind es un desarrollo de la Universidad de Villanova de Pensilvania, EE.UU, la primera versión estable apareció el 15 de Julio del 2010. El proyecto desde sus comienzos en 2007 contó con la participación de bibliotecarios e informáticos en su desarrollo.

Los requerimientos de software para la instalación VuFind 4.x son los siguientes:

- $\bullet$  Apache 2.2.12+
- PHP 5.6+
- MySQL 5.5<sup>+</sup> (en Qfind se instaló en base a MariaDB)
- $\bullet$  Java JDK  $1.8+$

En cuanto a compatibilidad con navegadores web hasta la versión 4.x funciona sin problemas en cualquier de ellos. A partir de la 5.x se eliminó el soporte para Internet Explorer de Microsoft anteriores a la versión 9

Los requisitos de hardware varían según el tamaño y la cantidad de datos que esté indexando. VuFind es extremadamente escalable. Puede comenzar poco a poco y hacer crecer el sistema según sea necesario. Lo mínimo es probablemente alrededor de 2 GB de RAM y un disco de 500 GB de almacenamiento

Las funcionalidades que aporta el VuFind a los usuarios son:

- 1. **Búsqueda de resultados detallados**: permite al usuario refinar los resultados de búsqueda mediante los filtros generados según el término de búsqueda.
- 2. **Sugerencias de recursos:** al visualizar un registro, al usuario se le ofrecerá sugerencias de los recursos que son similares al registro visualizado o que tengan relevancia con el registro visualizado.
- 3. **Navegador por los recursos:** puede explorar los resultados en muchas formas, por institución, clasificación, idioma, materias y formato.
- 4. **Modular:** depende de nosotros cuántas características y funciones deseemos implementar.
- 5. **Biografías de autores:** podemos ver la lista de libros u otros recursos escritos por un autor.
- 6. **Compatible con los gestores de referencia:** es compatible con los software de gestión de referencias, como por ejemplo Zotero, para que el usuario pueda guardar los resultados de búsqueda y etiquetarlos en el mismo.
- 7. **Internacionalización:** La interfaz tiene traducciones disponibles en portugués brasileño, chino, holandés, inglés, francés, alemán, japonés, español y más.
- 8. **Estado del registro en vivo:** se conecta con el SIGB, como por ejemplo Koha, para que el usuario pueda encontrar el resultado del documento con el estado y la ubicación en vivo.
- 9. **Interfaz simple para dispositivos móviles:** lo que facilita el acceso al recurso desde Smartphones.

## **Implementación**

Continuando con el desarrollo e implementación del servicio de descubrimiento, describiremos brevemente las fases que transcurrieron hasta su posterior puesta en producción

## **Primera fase**

La Dirección de Biblioteca Laura Manzo, reunión por medio, plantea detalladamente la propuesta del Servicio de Descubrimiento y finalidad del mismo a la Dirección de Servicios de Comunicación de la Universidad Nacional de Quilmes. Servicios de Comunicación acepta el desarrollo y rápidamente dispuso de un servidor de laboratorio donde se instaló el software VuFind y se realizaron las primeras pruebas en cuanto a configuración, funcionamiento y personalización.

Los servidores de laboratorio son producto de virtualizaciones con KVM [\(https://www.linux-kvm.org](https://www.linux-kvm.org/) Kernel-based Virtual Machine es una solución para implementar virtualización completa con Linux), con 2 GB RAM y 20 GB de almacenamiento, mientras que el Sistema Operativo se alterno según el caso Debian 9 o Ubuntu Server 16.04 LTS (para el AtoM resultó conveniente usar Ubuntu Server)

Así mismo se realizaron réplicas exactas de Koha y DSpace (no se incluyo el software AtoM en esta fase, era necesario actualizar la versión y se postergó su inclusión) en servidores de laboratorio a fin de realizar todas las adecuaciones necesarias para el funcionamiento del VuFind.

## **Segunda fase**

Con todo dispuesto, se comienzan a realizar las primeras pruebas de conectividad, generación del índice central y visualización de resultados. En esta fase surgieron problemas en la visualización de los registros provenientes del Koha. Estos problemas de visualización devienen de la migración realizada en el 2016 cuando se decidió migrar al SIGB antes mencionado, los registros se visualizaban incompletos y en otros casos vacíos. Se pausó el desarrollo para corregir el problema. Reanudada la actividad detectamos que el VuFind sólo actualizaba los datos de los holdings de Koha y no el registro completo. Para resolver este problema, el personal de la Dirección de Servicios de Comunicación creó un script para que diariamente se actualicen los registros nuevos que se fueran ingresando al Koha. Cabe aclarar que es posible conectar el Koha al VuFind mediante el protocolo OAI-PMH, pero para lograr esta interacción es necesario previamente habilitar esta funcionalidad en el Koha. Por lo que siguiendo las recomendaciones de VuFind en su sitio ([https://vufind.org/wiki/indexing:koha\)](https://vufind.org/wiki/indexing:koha), se utilizó el controlador ILS (Integrated Library System o Sistema Integrado para Biblioteca) tal cual se indica para conectar los registros con sus existencias e información de estado. Cabe mencionar que es necesario importar manualmente los datos MARC de Koha al VuFind, para que éste luego pueda determinar el estado de los elementos.

Por último, se decidió qué características y funciones del VuFind, se mantendrían tanto en la pantalla inicial como en la interfaz de descubrimiento, y cuáles serían implementadas en etapas posteriores.

Parte de la adecuación se realiza modificando el archivo de configuración config.ini (ubicado por lo general en /usr/local/vufind/config/config.ini). En esta fase se efectuaron los siguientes cambios:

- Theme: se cambió el theme (tema) que viene por defecto por Sandal, y a su vez éste se acondicionó para imitar el diseño (colores y logos) de la Biblioteca Laura Manzo
- Site: se le agregó información del sitio ([https://biblio.unq.edu.ar\)](https://biblio.unq.edu.ar/)
- Cover: contiene la opción de visualizar las cubiertas de los libros, ya sea en un directorio donde previamente se digitalizaron las mismas o bien tomándolas de otros sitios como: LibraryThing, Summon, Amazon, Booksite, OpenLibrary, Contentcafe, Buchhandel.de, Google Books. Se optó por no visualizarlos, a resolver en etapas posteriores.
- Dynamic cover: alternativa al apartado anterior, aquí el sistema genera las portadas a partir de una configuración, en donde se define los colores y qué datos van a aparecer en los registros (título, autor, etc.). Del mismo modo que en el caso anterior esta opción se deshabilitó, a resolver en etapas posteriores.
- Record export: no se realizaron modificaciones en la exportación de registros, por defecto exporta a RefWorks, EndNote y EndNoteWeb
- Language: esta opción permite traducir la interfaz de búsqueda (capa de descubrimiento), la interfaz por defecto esta en español pudiendo el usuario de Qfind optar además por los siguientes idiomas: inglés y portugués.

Finalizada la configuración de la interfaz o capa de descubrimiento y corroborado de que el índice central contenía la totalidad de registros del Koha, se solicitó a la Dirección de Servicios de Comunicación trasladar el VuFind a un servidor de producción y reemplazar en la URL https://biblio.ung.edu.ar al OPAC de Koha.

## **Tercera fase**

En esta fase se comienza la configuración para cosechar metadatos del RIDAA Repositorio Institucional de Acceso Abierto de la Universidad Nacional de Quilmes del servidor de laboratorio. Aquí no hubo mayores inconvenientes. En este caso la cosecha se realizó por medio del protocolo OAI-PMH, y se constató que no hubiera errores en la visualización tanto en la capa de descubrimiento como en el detalle del registro seleccionado y que desde el índice central se recuperan la totalidad de los registros que posee el RIDAA. Verificado el correcto funcionamiento, se anexó al VuFind de producción que ya estaba en función con el Koha.

## **Cuarta fase**

Finalmente se inician los trabajos con el AtoM, para lo cual primeramente hubo que actualizar la versión. Luego de la actualización surgieron inconvenientes, principalmente en la visualización y ubicación de los objetos digitales de la colecciones. Una vez corregidos estos errores, prosiguió la configuración para cosechar metadatos en el servidor de laboratorio. Al igual que en el RIDAA no surgieron mayores inconvenientes. Aquí también los metadatos se cosechan mediante protocolo OAI-PMH. Nuevamente se comprobó que no hubiera errores en la visualización tanto en la capa de descubrimiento como en el detalle del registro seleccionado y que desde el índice central se contuviera la totalidad de los registros. Corroborado el correcto funcionamiento, se anexo al VuFind de producción que ya estaba en función con el Koha y DSpace.

Así mismo, en esta última fase se realizaron acciones para difundir el nuevo servicio, como así también posicionamiento Web por medio de Google Search Console y Redes sociales, finalmente se configuró el servicio para obtener datos estadísticos por intermedio de Google Analytics.

## **Acciones futuras**

Prosiguiendo con el desarrollo del Qfind resulta necesario implementar servicio de ayuda para los usuarios de forma asincrónica, mediante un formulario al estilo Help Desk (mesa de ayuda) en lo inmediato y en la próxima etapa de forma sincrónica usando un servicio de chat, instalando un software para tal fin en el sitio, pero también atendiendo a los servicios de mensajes de las redes sociales.

Al mismo tiempo se añadirán y adecuarán funcionalidades que no se contemplaron en la etapa de implementación.

Para finalizar, el Departamento de Selección, Adquisición y Canje será el encargado de establecer convenios con otras Instituciones para cosechar metadatos de recursos externos, con fuerte énfasis en recursos de Acceso Abierto, pero también futuras suscripciones de la Biblioteca Laura Manzo.

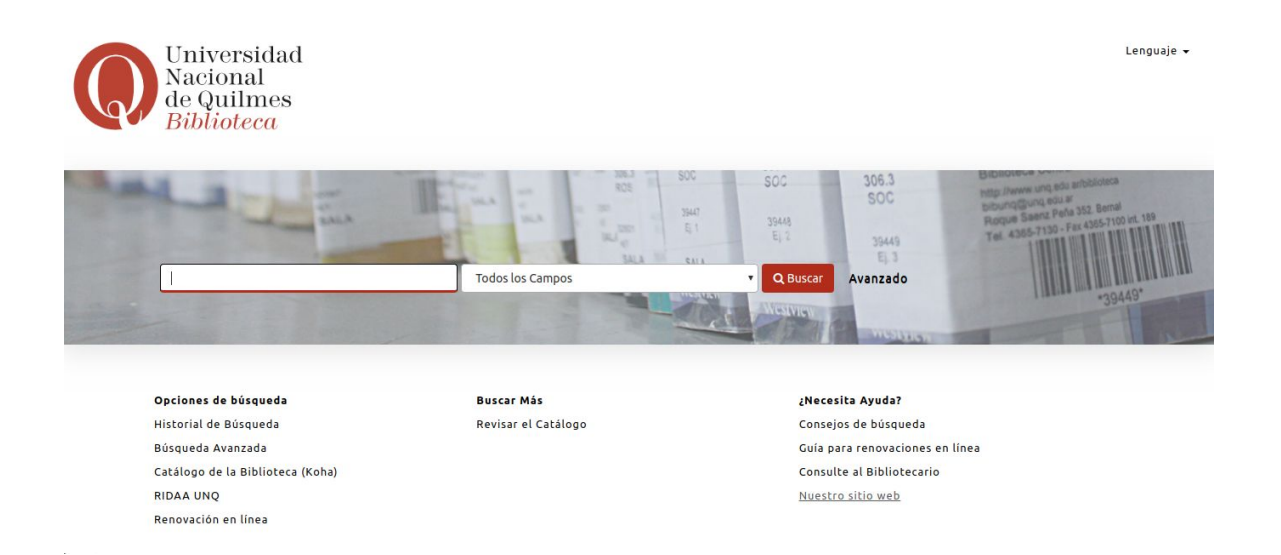

*Figura 2* Captura de pantalla del sitio web de la Biblioteca Laura Manzo con el servicio Qfind en funcionamiento [https://biblio.unq.edu.ar](https://biblio.unq.edu.ar/) al 31/10/2018

## **Bibliografía**

- American Libraries Magazine. (2014). Recuperado el 13 de noviembre de 2019, [https://americanlibrariesmagazine.org/2014/01/14/web-scale-discovery-servic](https://americanlibrariesmagazine.org/2014/01/14/web-scale-discovery-services/) [es/](https://americanlibrariesmagazine.org/2014/01/14/web-scale-discovery-services/)
- Arbizu Pérez, A., Urkia Etxabe, A. (2007). VuFind: nuevo catálogo 2.0 o social en la Red de Bibliotecas Municipales de San Sebastián Arantza urkia Etxabe. Recuperado de <http://travesia.mcu.es/portalnb/jspui/bitstream/10421/6753/1/vufind.pdf>
- Christison, A (2013). Discovery layers and discovery services. . Recuperado de [http://shura.shu.ac.uk/7435/1/ac170\\_article.pdf](http://shura.shu.ac.uk/7435/1/ac170_article.pdf)
- Critz, L., Hansard, L (2008). Discovery Tool VUFind: Georgia Tech's Implementation Enhances Findability of Resources
- Degiorgi, H. (2016). Explorador de Recursos de Información: vuFind. Recuperado de <http://bibliotecadigital.cin.edu.ar/handle/123456789/2203>
- Parabhoi, L., Srivastava, P. (2016). (PDF) VuFind Open Source Discovery Tool for Library. Recuperado el 13 de noviembre de 2019, [https://www.researchgate.net/publication/316787529\\_VuFind\\_Open\\_Source\\_Di](https://www.researchgate.net/publication/316787529_VuFind_Open_Source_Discovery_Tool_for_Library) [scovery\\_Tool\\_for\\_Library](https://www.researchgate.net/publication/316787529_VuFind_Open_Source_Discovery_Tool_for_Library)
- Rodríguez-Yunta, L. (2015). Servicios de descubrimiento basados en un índice centralizado: su expansión en las bibliotecas académicas españolas y futuras líneas de investigación. Anuario ThinkEPI, 9, 049. <https://doi.org/10.3145/thinkepi.2015.09>
- Skinner, D. G. (2012). A Comparison of Searching Functionality of a VuFind Catalogue Implementation and the Traditional Catalogue. Library Trends, 61(1), 208–217. <https://doi.org/10.1353/lib.2012.0031>
- The VuFind implementation at Villanova University | Emerald Insight. (2009). Library Hi Tech. <https://doi.org/10.1108/07378830910942955>
- Vaughan, J. (2011). Chapter 1: Web Scale Discovery What and Why? Library Technology Reports, 47(1), 5–11. Recuperado de <https://journals.ala.org/index.php/ltr/article/view/4380/5065>
- Way, D. (2010). The Impact of Web-scale Discovery on the Use of a Library Collection. Serials Review, 36(4), 214–220. <https://doi.org/10.1016/j.serrev.2010.07.002>

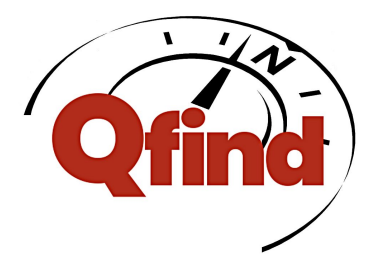

**Qfind. Servicio de descubrimiento: punto único de acceso a todos los contenidos locales de la Biblioteca Laura Manzo.**

## **Anexo**

*El siguiente anexo describe la configuración realizada desde la Dirección de servicios de Comunicación de la Universidad Nacional de Quilmes para la puesta en marcha del Servicio de descubrimiento Qfind en la Biblioteca Laura Manzo. Se parte de los requisitos solicitados para instalar VuFind tanto de hardware y software ya están satisfechos. Así mismo, se considera que tanto Koha, DSpace y AtoM ya estan instalados y funcionando correctamente. Para más información:*

*Koha: <https://koha-community.org/manual/18.05/es/html/installation.html> DSpace: <https://wiki.duraspace.org/display/DSDOC6x/Installing+DSpace> AtoM: <https://www.accesstomemory.org/en/docs/2.4/admin-manual/installation/>*

*del mismo modo para VuFind*

*<https://vufind.org/wiki/installation>*

*Las versiones de software utilizadas son:*

*VuFind: 4.1.2 Koha community 17.05 DSpace 5.2 AtoM 2.4*

## *Espacio de VuFind (Apache)*

Cuando instalamos por primera vez a VuFind, se asume que el sitio se encontrará ubicado en lo que se *denomina "local settings directory" (directorio de configuración local) por lo general en /usr/local/vufind.*

*El espacio de VuFind esta constituido básicamente por la configuración del sitio desde Apache , para 1 esto VuFind provee una configuración inicial en /usr/local/vufind/local/*

*Luego debemos configurar un VirtualHost para que nuestro sitio funcione. Para ello modificamos el 2 archivo ubicado en /etc/apache2/conf-available/vufind.conf, de manera tal que VuFind sea el sitio por defecto en nuestro dominio.*

# Configuration for theme-specific resources:

AliasMatch ^/themes/([0-9a-zA-Z-\_]\*)/css/(.\*)\$ /usr/local/vufind/themes/\$1/css/\$2 AliasMatch ^/themes/([0-9a-zA-Z-\_]\*)/images/(.\*)\$ /usr/local/vufind/themes/\$1/images/\$2

AliasMatch ^/themes/([0-9a-zA-Z-\_]\*)/js/(.\*)\$ /usr/local/vufind/themes/\$1/js/\$2

<Directory ~ "^/usr/local/vufind/themes/([0-9a-zA-Z-\_]\*)/(css|images|js)/">

<IfModule !mod\_authz\_core.c>

<sup>1</sup> El servidor HTTP Apache es un servidor web HTTP de código abierto, para plataformas Unix, Microsoft Windows, Macintosh y otras, que implementa el protocolo HTTP/1.1 y la noción de sitio virtual según la normativa RFC 2616

 $^2$  El término Virtual Host se refiere a la práctica de ejecutar más de un sitio web en una sola máquina

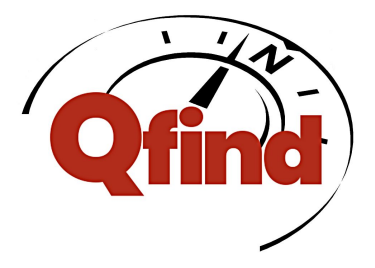

Order allow,deny Allow from all </IfModule> <IfModule mod\_authz\_core.c> Require all granted </IfModule> AllowOverride All </Directory>

# Configuration for public cache (used for asset pipeline minification) AliasMatch ^/cache/(.\*)\$ /usr/local/vufind/local/cache/public/\$1 <Directory /usr/local/vufind/local/cache/public/> <IfModule !mod\_authz\_core.c> Order allow,deny Allow from all </IfModule> <IfModule mod\_authz\_core.c> Require all granted </IfModule> AllowOverride All </Directory>

# Configuration for general VuFind base: <Directory /usr/local/vufind/public/> <IfModule !mod\_authz\_core.c> Order allow,deny Allow from all </IfModule> <IfModule mod\_authz\_core.c> Require all granted </IfModule> AllowOverride All

php\_value short\_open\_tag On

# If you wish to use the Shibboleth authentication, uncomment the following lines # AND comment out the "Require all granted" line above. There must not be any other # "Require" lines in this configuration section for the "Require shibboleth" # directive to be effective. #AuthType shibboleth #Require shibboleth </Directory>

<Location /> RewriteEngine On

RewriteCond %{REQUEST\_FILENAME} -s [OR] RewriteCond %{REQUEST\_FILENAME} -l [OR]

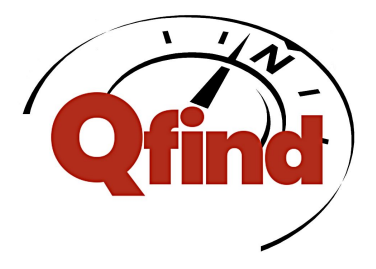

RewriteCond %{REQUEST\_FILENAME} -d RewriteRule ^.\*\$ - [NC,L] RewriteRule ^.\*\$ index.php [NC,L]

# Uncomment this line to put VuFind into development mode in order to see more detailed messages:

#SetEnv VUFIND\_ENV development

# Uncomment this line if you want to use the XHProf or Tideways profiler; this is a # developer-oriented option that most users will not need. # See https://vufind.org/wiki/development:profiling for more details. #SetEnv VUFIND\_PROFILER\_XHPROF http://url/to/your/xhprof/web/interface

# This line points to the local override directory where you should place your customized files # to override VuFind core features/settings. Set to blank string ("") to disable. SetEnv VUFIND\_LOCAL\_DIR /usr/local/vufind/local

# This line can be used to force caching in a specific location other than the

# default location inside the local settings directory.

# Do not share this directory between multiple instances of VuFind or you may

# encounter unexpected side effects -- while this directory may be outside of the

# local settings directory, there should be exactly one separate cache location per # local settings directory.

# If you adjust this, be sure to change the public cache AliasMatch above to match. #SetEnv VUFIND\_CACHE\_DIR /usr/local/vufind/local/cache

# This line specifies additional Zend Framework 2 modules to load after the standard VuFind module. # Multiple modules may be specified separated by commas. This mechanism can be used to override

# core VuFind functionality without modifying core code. #SetEnv VUFIND\_LOCAL\_MODULES VuFindLocalTemplate

# This line overrides the detection of VuFind base directory. By default it is determined from # the location of the index.php file, but in case it is e.g. symlinked or there is another reason # to define the path manually, you can uncomment and modify this line.

#SetEnv VUFIND\_APPLICATION\_PATH /usr/local/vufind

</Location>

*Configuración básica de apache2 (/etc/apache2/sites-available/vufind-http.conf) para complementar la configuración de VuFind*

<VirtualHost \*:80> ServerName biblio.unq.edu.ar DocumentRoot /usr/local/vufind/public </VirtualHost>

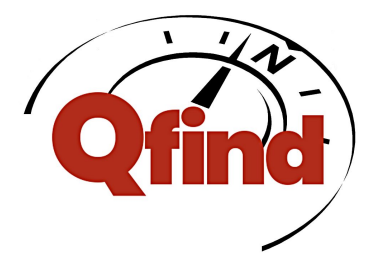

## *Entorno de VuFind*

*El espacio que usa la aplicación VuFind como ya mencionamos se encuentra en /usr/local/vufind. Para que el Espacio se encuentre con el entorno vamos a modificar los siguientes archivos.*

/local/config/vufind/config.ini /config/vufind/config.ini

*En ambos casos las configuraciones importantes tienen que ver con el sitio y el tema elegido. Por* defecto VuFind toma el número IP del host en el cual está instalado (dirección IP de la PC o el Servidor *que actualmente estemos trabajando), agregando el directorio vufind inmediatamente despues (por ej: si nuestro IP es x.x.x.x la dirección de nuestro VuFind será http://x.x.x.x/).*

...

[Site]

url = "http://biblio.unq.edu.ar" email = biblioteca@unq.edu.ar title = "Biblioteca Laura Manzo"  $thene = sandal$ 

...

## *Importar datos desde Koha.*

*Para importar datos desde el SIGB Koha nos conectamos al servidor donde esta instalado koha y exportamos los registros en formato MARC de la siguiente manera:*

/usr/share/koha/bin/export\_records.pl --filename=koha-\$(date +%d-%m-%Y).mrc

*En el comando de exportación anterior podemos visualizar que el archivo se denominará koha-(la-fecha-de-exportación).mrc, haciendo referencia al formato MARC. Posteriormente copiamos el archivo al servidor de VuFind, desde allí importamos los registros utilizando el siguiente comando:*

/usr/local/vufind/import-marc.sh koha-\$(date +%d-%m-%Y).mrc

## *Conexión al catálogo*

*Para que VuFind sepa cuáles de los recursos se encuentran disponibles para préstamo y la ubicación, tenemos que trabajar con el controlador de Koha (Koha ILS driver), este controlador se conecta a la base de datos en nuestro caso usamos una base de datos MySQL, para obtener toda la información disponible en el catálogo. Para lograr esto modificaremos el archivo /usr/local/config/vufind/Koha.ini*

cat /usr/local/config/vufind/Koha.ini

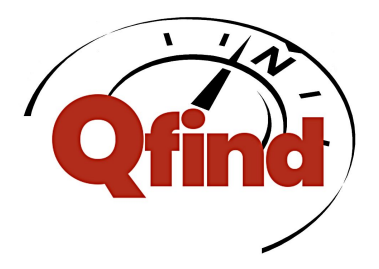

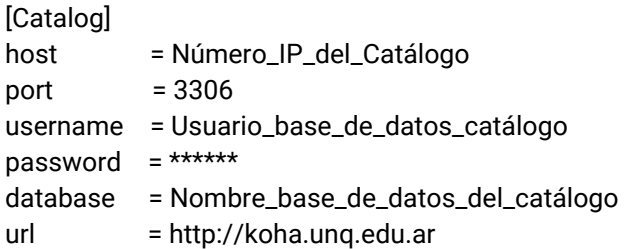

## *Arranque del Servicio de descubrimiento.*

Para iniciar el Servicio de descubrimiento tenemos que activar el servicio de Solr<sup>3</sup>, lo comúnmente se denomina "levantar el servicio de Solr", con un usuario sin privilegios. Para tal fin, copiamos el script de *inicialización del Solr a /etc/init.d/ modificándolo de la siguiente manera:*

#!/bin/sh ### BEGIN INIT INFO # Default-Start: 2 3 4 5 # Default-Stop: 0 1 6 # Description: VuFind init script ### END INIT INFO export VUFIND\_HOME=/usr/local/vufind cd \$VUFIND\_HOME /usr/bin/sudo su - usuario \$VUFIND\_HOME/solr.sh \$\*

*A partir de este momento estamos en condiciones de navegar por el Servicio de descubrimiento a partir de la url en donde nos encontramos trabajando, en nuestro caso [http://biblio.unq.edu.ar](http://biblio.unq.edu.ar/), dirección del servicio ya en producción.*

## *Trabajando con Dspace.*

*Continuamos ahora con la conexión al Servicio de descubrimiento de DSpace (RIDAA UNQ). Para esto VuFind cuenta con un archivo para configurar la importación denominado dspace.properties, el cual debemos adecuar de la siguiente manera:*

/usr/local/vufind/import/dspace.properties

; XSLT Import Settings for DSpace [General] xslt = dspace.xsl custom\_class[] = VuFind truncate\_custom\_class = true [Parameters]

 $^3$  Solr es un motor de búsqueda de código abierto basado en la biblioteca Java del proyecto Lucene, con APIs en XML/HTTP y JSON, resaltado de resultados, búsqueda por facetas, caché, y una interfaz para su administración

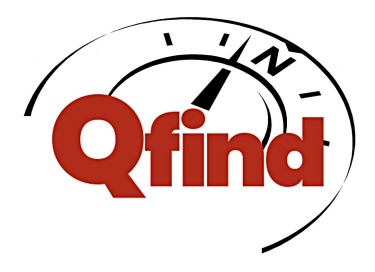

institution = "RIDAA UNQ" collection = "DSpace"

Luego procedemos a modificar el driver de OAI para que pueda descubrir los datos y clasificarlos de la *manera correcta:*

/usr/local/vufind/harvest/oai.ini

vufind:/usr/local/vufind/harvest# cat oai.ini ; oai.ini -- OAI-PMH harvest settings. [ridaa] url=http://ridaa.unq.edu.ar/oai/request metadataPrefix=oai\_dc idSearch[]="/^oai:ridaa.unq.edu.ar:/" idReplace[]="ridaa-" idSearch[]="/\//" idReplace[]="-" injectDate="datestamp" injectId="identifier" dateGranularity=auto harvestedIdLog=harvest.log

## *Descubriendo los datos del repositorio (RIDAA UNQ).*

*Una vez configurados los archivos anteriores estamos en condiciones de realizar la cosecha de la siguiente manera:*

/usr/bin/php /usr/local/vufind/harvest/harvest\_oai.php

*Este primer comando guarda los registros xml en el directorio:*

/usr/local/vufind/local/harvest/ridaa

*Este directorio posee dos archivos que contienen el último registro importado, éstos son:*

harvest.log y harvest.txt

*Para finalizar la importación de datos debemos ejecutar el siguiente comando:*

/usr/local/vufind/harvest/batch-import-xsl.sh ridaa dsridaa.properties

*Realizado los pasos anteriores ya estamos en condiciones de poder visualizar los registros del repositorio RIDAA UNQ en el Servicio de descubrimiento*

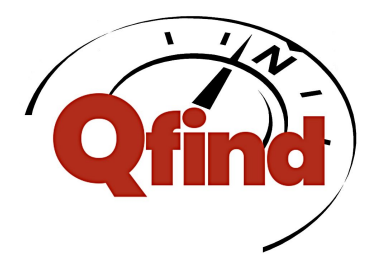

## *Conexión con AtoM*

*Para conectar con AtoM los pasos son similares a los de DSpace. Tenemos que modificar el driver de oai.ini, usando la siguiente configuración:*

/usr/local/vufind/local/harvest/oai.ini

[atom] url="http://IP\_DE\_ATOM/;oai?verb=Identify" metadataPrefix=oai\_dc idSearch[]="/^oai:IP\_DE\_ATOM:/" idReplace[]="afvr" idSearch[]="/\//" idReplace[]="-" dateGranularity=auto injectDate="datestamp" injectId="identifier" dateGranularity=auto harvestedIdLog=atom.log sanitize\_xml = true track\_changes=1 sol\_core="biblio" solr\_core="atom"

Nota: Es importante tener en cuenta las comillas que se colocan al principio y al final de la variable url.

*Luego debemos adecuar el archivo de configuración atom.properties*

/usr/local/vufind/import/atom.properties

[General] xslt = dspace.xsl php\_function[] = str\_replace truncate\_custom\_class = true [Parameters] institution = "Archivo von Reichenbach" collection = "atom"

## **Cosecha de datos de AtoM**

*Para cosechar datos desde AtoM es necesario ejecutar los siguiente comandos:*

/usr/bin/php /usr/local/vufind/harvest/harvest\_oai.php

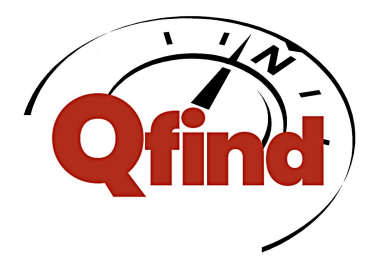

*posteriormente la cosecha que guardará los datos en el directorio atom anteriormente generado.*

/usr/local/vufind/harvest/batch-import-xsl.sh atom atom.properties

*Finalizando reiniciamos el servicio de Solr para que en VuFind se puedan visualizar los registros de la nueva cosecha.*

## **Crontab**

*Para que VuFind coseche datos desde DSpace y AtoM agregamos tres líneas al Crontab conteniendo lo siguiente:*

1 0 \* \* \* /usr/bin/php /usr/local/vufind/harvest/harvest\_oai.php 20 0 \* \* \* /usr/local/vufind/harvest/batch-import-xsl.sh atom atom.properties 40 0 \* \* \* /usr/local/vufind/harvest/batch-import-xsl.sh ridaa dspace.properties

## *Como comenzar desde cero si se duplican datos o cometemos otros errores*

*VuFind sólo posee los índices generales que contienen todo lo importado, por lo tanto si se han cometido errores y es necesario comenzar nuevamente, esta herramienta de descubrimiento nos brinda la posibilidad de realizarlo. Si deseamos comenzar de cero nuevamente debemos borrar los siguientes archivos:*

cd /usr/local/vufind/biblio

rm index rm spellchecker rm spellShingle

*Ahora ya estamos en condiciones de volver a importar los datos desde Koha, DSpace y AtoM*